# Bruto bilanca

Zadnja sprememba 15/10/2024 11:21 am CEST

Bruto bilanco pripravimo na katerikoli dan v poslovnem letu (določenem v **Knjigovodstvo > Letne obdelave**).

V meniju **Knjigovodstvo > Dvostavno knjigovodstvo** > kliknemo **Bruto bilanca**. Program prikaže bruto bilanco na zadnji dan v poslovnem letu, ki vsebuje podatke vseh potrjenih temeljnic do tega dne.

## **Nastavitev prikaza bruto bilance**

1 V polje **Na dan** - samodejno predlaga datum (zadnji dan v poslovnem letu), do katerega se upoštevajo temeljnice. Datum lahko ročno izberemo.

#### 2

**Seštevki** - predstavljajo prikaz kontov. Izbiramo med:

- 1 seštevki podkontov sešteti v enomestni konto.
- 12 seštevki podkontov sešteti v dvomestni konto.
- 123 seštevki podkontov sešteti v trimestni konto.
- 1234... prikaz vrstic s konti, na katerih so zajete knjižbe

3 **Samo potrjeno** - če odstranimo kljukico, bodo upoštevane tudi

temeljnice, ki so v osnutku.

4 S klikom **Najdi** - program prikaže podatke bruto bilance.

## **Napredno iskanje - podrobnej**š**a nastavitev prikaza bruto bilance**

Prek gumba **Napredno iskanje enako imamo možnost omejitve na več** kriterijev:

- 1 **Datum temeljnice** datum od do katerega se upoštevajo temeljnice.
- 2 **Konto** vnos kontov od do. Primer: od 4 do 4999
- 3 **Analitika** omejitev po določeni analitiki.
- 4 **Stranka** omejitev po določeni stranki.
- 5 **Delavec** omejitev po določenem delavcu.
- 6 **Denarna enota** omejitev po določeni denarni enoti.
- 7 **Davčno priznani** upoštevanje kontov, ki imajo v nastavitvah konta
- nastavljeno, da so davčno priznani.
- 8 **Davčno nepriznani** upoštevanje kontov, ki imajo v nastavitvah konta

#### minimax

nastavljeno, da so davčno nepriznani.

9 **Samo potrjeno** - upoštevane so le potrjene temeljnice, brez osnutkov.

10 **Seštevki -** izberemo prikaz kontov.

### **Nastavitve izpisa - Bruto bilanca**

Na zavihku **Predogled** urejamo obstoječe nastavitve izpisa bruto [bilance.](http://help.minimax.si/help/nastavitve-izpisov-splosne-nastavitve)

1 poljubno lahko vnesemo **Opis zgoraj** in/ali **Opis spodaj.**

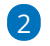

S klikom na **Uredi splošne nastavitve** lahko dodatno uredimo še:

- **Splošne nastavitve**
- **Dodatne opise/klavzule**
- **Terminologijo in prevajanje**
- **Ostale nastavitve:**
	- **Tiskanje naziva konta** pri tiskanju bruto bilance se poleg šifre konta natisne naziv konta. Če kljukice ni, natisne samo šifro konta brez naziva.
	- **Jezik za konte** možnosti imamo izpisati bruto bilanco v domačem, [angleškem](http://help.minimax.si/5caef3f5ec161c4e6eb7ef06/language/en/version//help/izpis-bruto-bilance-v-tujem-jeziku) ali drugem tujem jeziku. Več o izpisu bruto bilance v tujem jeziku.
	- **Izpis naslova Minimax -** izpiše naslov **www.Minimax.si** v spodnjem delu dokumenta.

## **Pregled bruto bilance**

Pri pregledu bruto bilance je:

- v stolpcu **Začetno stanje** izpisano začetno stanje na 1.1. v poslovnem letu (temeljnice tipa OTV),
- promet v stolpcu **Promet,**
- v stolpcu **Skupaj -** seštevek začetnega stanja in prometa,
- v stolpcu **Končno stanje** pa končno stanje na dan, na katerega je bruto bilanca pripravljena.

Če se pri pregledu stanja bruto bilance omejimo na določene razrede kontov, program prikaže tudi razliko med breme in dobro, torej kakšen je saldo razreda.

Če želimo preveriti knjižbe posameznega konta na bruto bilanci, izberemo konto. Pri povratku nazaj iz pregleda knjižb na bruto bilanco nas program vrne del bruto bilance, ki smo ga pregledovali (ne na začetek).

## **Izvoz podatkov bruto bilance**

Podatke iz preglednice bruto bilance lahko izvozimo v [datoteko](http://help.minimax.si/help/izvoz-podatkov-v-csv-excel-datoteko) CSV (excel).

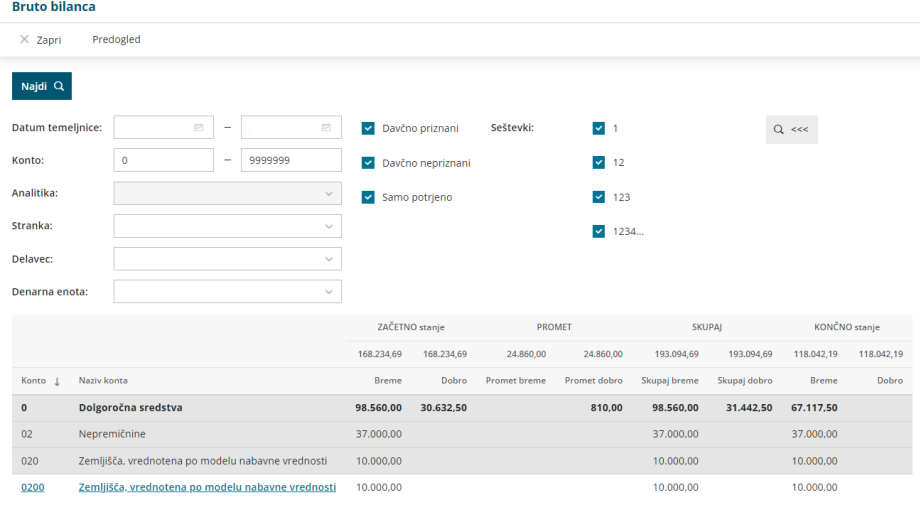

## **Tiskanje bruto bilance**

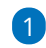

Na zavihku **Predogled** kliknemo **Natisni:**

- S klikom **Natisni ,** natisnemo bruto bilanco.
- S klikom **Pošlji po e-pošti** bruto bilanco pošljemo po e-pošti.
- S klikom **Prenesi**, program pripravi pdf dokument, ki ga shranimo na neko področje v računalniku (npr. na namizje).

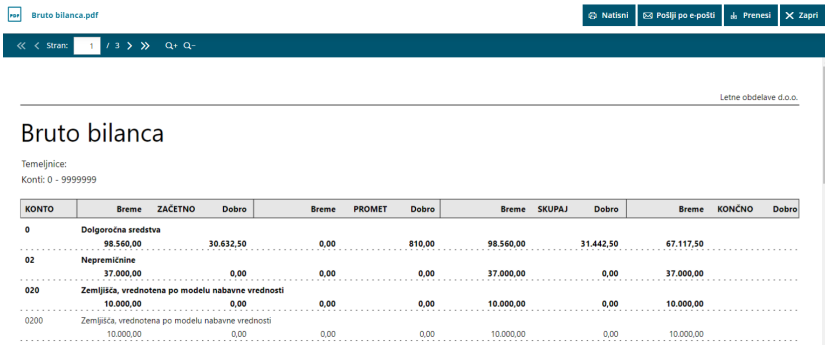